**LA PAYMENT DEVICE** 

# XCL\_AP-10

## **INSTALLATION GUIDE**

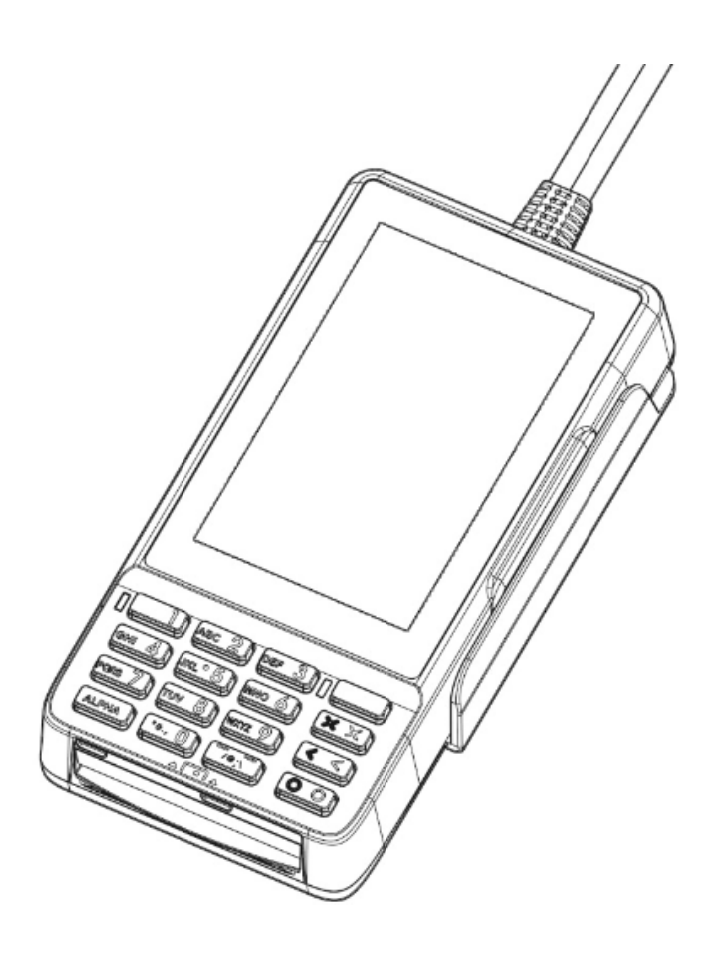

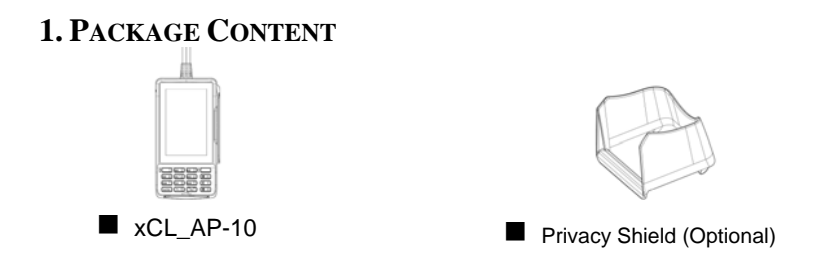

## **2. DEVICE OVERVIEW**

**xCL\_AP‐10** (hereunder called **AP‐10**) Key Buttons & Interface Ports (**Figure 1)**:

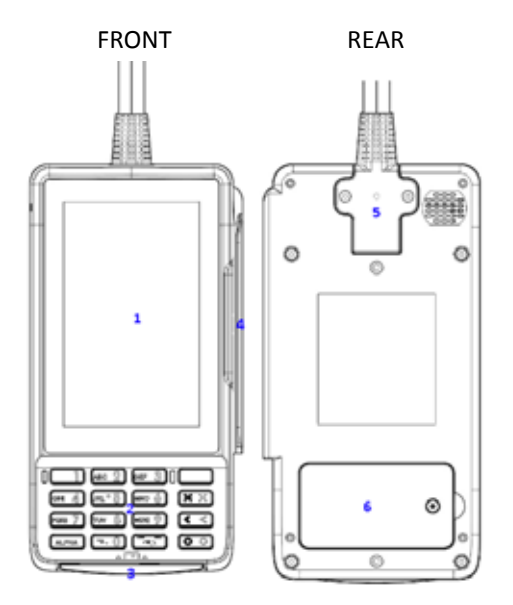

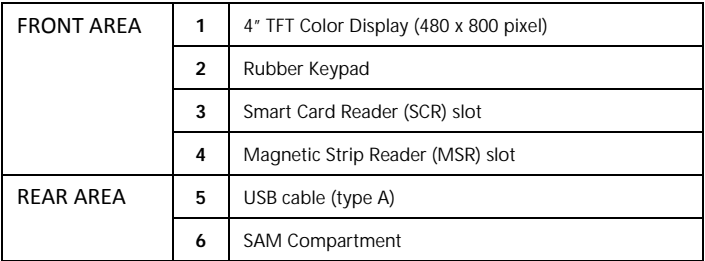

#### ■ **AP-10** power spec:

- Power Input: 5V DC, 2A or 5V DC, 1A(only for DUAL USB-A)
- $\bullet$  Operating Temperature: 0°C to 40°C

#### **WA RNING:**

1. The equipment is intended to be installed by skilled person or service person who have training or experience in the equipment technology, particularly in knowing the various energies and energy magnitudes used in the equipment and host device.

2. The equipment is intended to be supplied by a host device (PC or terminal device) via USB port that that output complies with the requirement of the Limited Power Source of IEC 60950‐1 / EN 60590‐ 1 / UL 60590‐1 / CSA 60 0950‐1

- Caution: Use only the AC adapter approved and provided by XAC Automation Corporation for use with this device
- Caution: Risk of explosion if the battery is replaced by an incorrect type. Please dispose of used battery according to the instructions.

#### **3. POWER R ON/OFF THE D DEVICE**

To power on the device, please plug the USB cable type A into the USB port of your host terminal or POS.

Note: After booting up AP-10, if is no action on AP-10 after 60 seconds, the device will enter power saving mode. Please short press any button on keypad to wake up the device.

#### **4. USING T THE MAGNETIC CARD READER R**

Swipe the card through the slot with magnetic stripe side facing the same direction as the display. ( **Figure 2**)

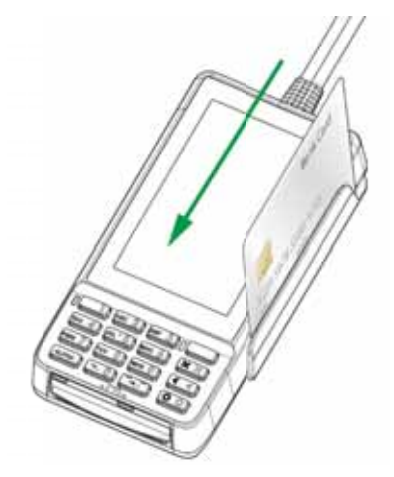

**Figure 2**

## **5. USING THE IC CARD READER**

Insert an IC card into the slot (**Figure 3**) with the chip side facing upward as the display (**Figure 4**).

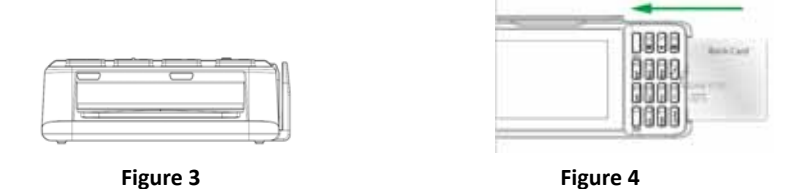

#### **6. USING THE KEY PAD**

After inserting the chip card, Press the numeric key as below keypad (**Figure 5)** to enter the desirable numbers. Press Cancel (X) key to terminate any current operation or press the Enter (O) key to confirm a value or an option.

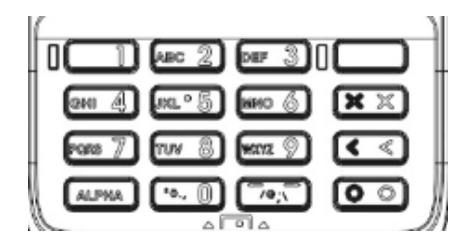

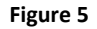

### **7. USING THE CONTACTLESS CARD READER**

Tap the contactless card on top of the contactless logo (**Figure 6**).

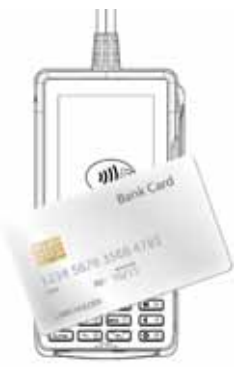

**Figure 6**

## **9. INSERT SIM & SAM CARD**

To remove the SAM card compartment by unlocking the screw M1.6 \*3 pieces, please use the screw driver type 0 **(Figure 7)**,

After removing the cover, the user can find SAM \*2 slots at the bottom side of device. Please insert the card correctly as the icon shown on the cover **(Figure 8)**:

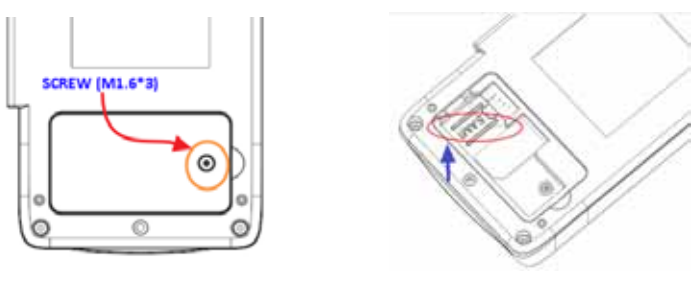

**Figure 7 Figure 8**

## **9. INSTALL PRIVACY SHIELD (OPTIONAL ACCESSORY)**

Please refer to **Figure 9** for 2 steps to install the shield:

Step 1: Align and insert two hooks of privacy shield with the slot on AP‐10 device (filled by

rubber).

Step 2: Push down the bottom side of shield to combine with the device. And the outlook is the same as **Figure 10**.

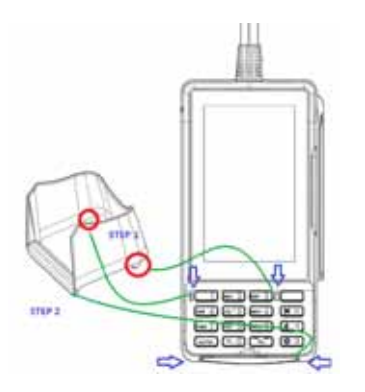

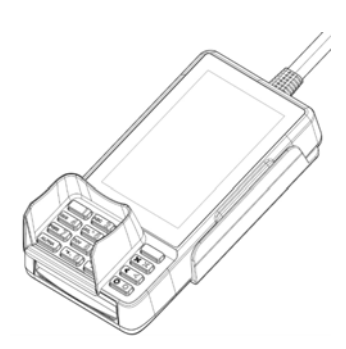

#### **FEDERAL COMMUNICATION COMMISSION INTERFERENCE STATEMENT**

This device complies with Part 15 of the FCC Rules. Operation is subject to the following two conditions: (1) This device may not cause harmful interference, and (2) this device must accept any interference received, including interference that may cause undesired operation.

Note: This equipment has been tested and found to comply with the limits for a Class A digital device, pursuant to part 15 of the FCC Rules. These limits are designed to provide reasonable protection against harmful interference when the equipment is operated in a commercial environment. This equipment generates, uses, and can radiate radio frequency energy and, if not installed and used in accordance with the instruction manual, may cause harmful interference to radio communications. Operation of this equipment in a residential area is likely to cause harmful interference in which case the user will be required to correct the interference at his own expense.

FCC Caution: Any changes or modifications not expressly approved by the party responsible for compliance could void the user's authority to operate this equipment.

This transmitter must not be co-located or operating in conjunction with any other antenna or transmitter.

#### **Radiation Exposure Statement:**

The product comply with the FCC portable RF exposure limit set forth for an uncontrolled environment and are safe for intended operation as described in this manual. The further RF exposure reduction can be achieved if the product can be kept as far as possible from the user body or set the device to lower output power if such function is available.

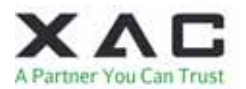

XAC Automation Corporation 886-3-577-2738

The above information is the exclusive intellectual property of XAC Automation Corporation and shall not be disclosed, distributed or reproduced without permission of XAC Automation Corporation.